## ACCESSO REGISTRO ELETTRONICO E SCUOLA DIGITALE

Accedere al sito dell'Istituto:

<https://www.comprensivonegricasale.edu.it/>

cliccare sull'apposito pulsante di accesso al registro elettronico posto in alto a destro

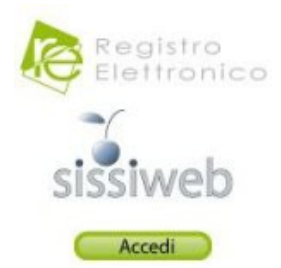

Inserire le proprie credenziali di accesso al registro elettronico

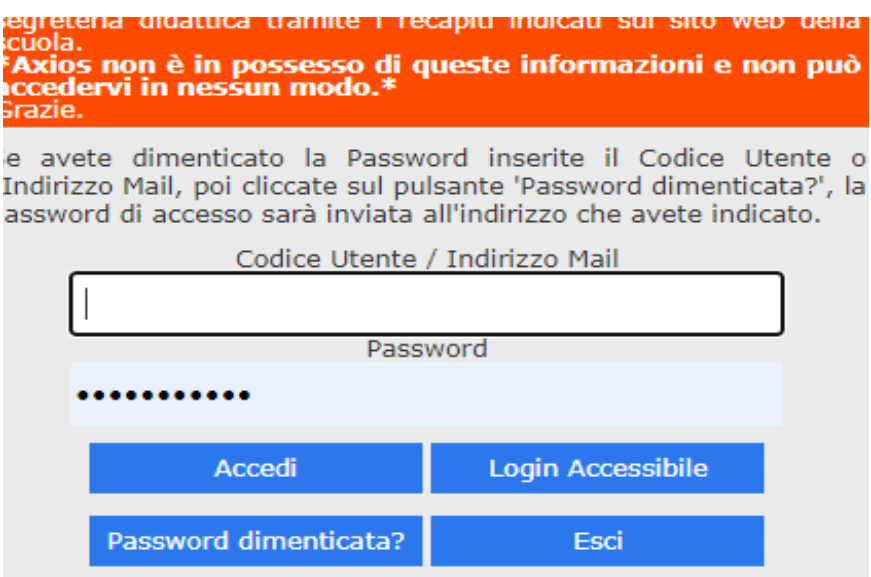

Cliccare sul simbolo "SD" (Scuola Digitale) posto in alto a destro all'interno del registro elettronico

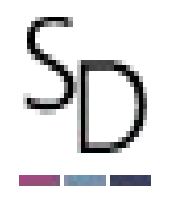

A questo punto si è all'interno della Scuola Digitale, verrà richiesto di cambiare la password con una a scelta dell'utente e si potrà procedere alla compilazione dell'istanza di ferie come da guida allegata alla circolare